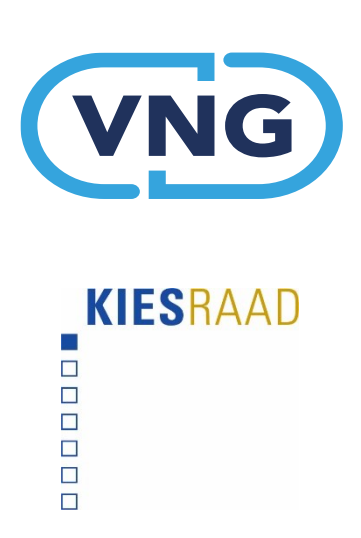

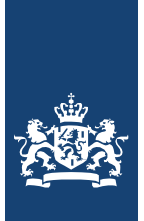

Ministerie van Binnenlandse Zaken en Koninkrijksrelaties

 $\epsilon$ NEDERLANDSE VERENIGING<br>VOOR BURGERZAKEN

**Handreiking publicatie van bestanden van de verkiezingsuitslag eilandraadsverkiezingen en kiescollegeverkiezingen 2023** 

> Contactgegevens Kiesraad 070 426 7329 [informatiepunt@kiesraad.nl](mailto:informatiepunt@kiesraad.nl) Muzenstraat 85 2511 WB Den Haag Februari 2023

# **Inhoudsopgave**

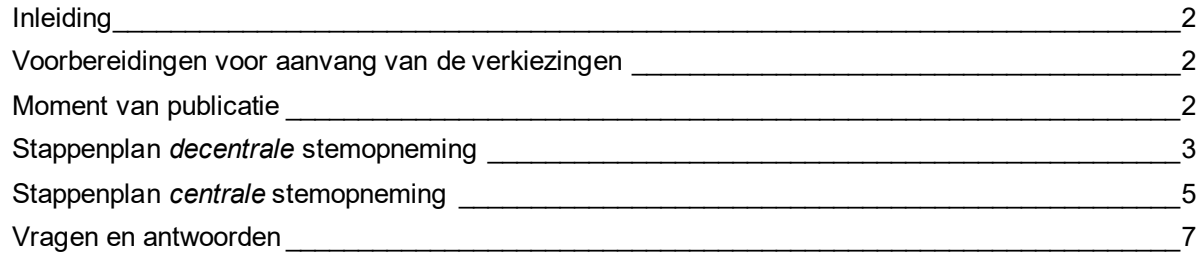

# <span id="page-1-0"></span>**Inleiding**

Deze handreiking helpt bij het publiceren van de documenten met verkiezingsresultaten op de website van het openbaar lichaam. De Kieswet schrijft voor dat de resultaten elektronisch openbaar gemaakt worden. De publicatie maakt mogelijk dat iedereen die dat wil de totstandkoming van de verkiezingsuitslag kan narekenen.

De publicatie van deze documenten, draagt bij aan de transparantie en controleerbaarheid van het verkiezingsproces. Op de website van de Kiesraad komt een overzicht van de locaties waarop de gemeenten en openbaar lichamen hun bestanden publiceren. Daarnaast gebruiken media deze data, bijvoorbeeld om visualisaties van uitslaggegevens te maken. Deze handreiking beschrijft de werkwijze voor de publicatie van deze documenten en bestanden. Er is een stappenplan voor openbaar lichamen die **decentrale** stemopneming doen en een stappenplan voor openbaar lichamen die **centrale** stemopneming doen – let op dat u het juiste stappenplan volgt.

### <span id="page-1-1"></span>**Voorbereidingen voor aanvang van de verkiezingen**

- Zorg ruim voor de verkiezingen voor voldoende beschikbaarheid van medewerkers voor het publiceren van de bestanden. Vergeet daarbij niet de beschikbaarheid van medewerkers die zorgen voor de uiteindelijke publicatie op de website van het openbaar lichaam. Het grootste deel van de werkzaamheden valt na de zitting van het stembureau voor het openbaar lichaam. Waarschijnlijk is dat op **donderdagmiddag 16 maart** en/of **vrijdag 17 maart.** Rondt u de werkzaamheden later af, zorg dan dat op zaterdag nog publicatie kan plaatsvinden.
- Zorg voor een (werkende) publicatieplek op de website van het openbaar lichaam. Het advies is om een vaste URL in het volgende format te gebruiken: www.openbaarlichaam.nl/verkiezingen/uitslagen. Let op dat voor belangstellenden duidelijk is bij welke verkiezingen de bestanden horen. De Kiesraad neemt begin maart contact op om af te stemmen of de URL die bij de Kiesraad bekend is nog actueel is.

# <span id="page-1-2"></span>**Moment van publicatie**

Zodra de zitting van het stembureau voor het openbaar lichaam (SOL) is afgelopen en de documenten die moeten worden gepubliceerd zijn overgedragen aan de gezaghebber of regeringscommissaris, kunt u met het stappenplan beginnen. Alle overgedragen bestanden moeten onverwijld (zonder uitstel) worden gepubliceerd. In de praktijk betekent dit **zo mogelijk donderdagmiddag 16 maart, vrijdag 17 maart of uiterlijk zaterdag 18 maart.** Wie een (vermeende) fout ontdekt, kan daarvan een melding doen bij het centraal stembureau (CSB) tot 48 uur voordat de zitting van het CSB plaatsvindt. Het is daarom van belang om de publicatie tijdig af te ronden.

# <span id="page-2-0"></span>**Stappenplan** *decentrale* **stemopneming**

# STAP 1 – ontvangst documenten

Na de zitting van het SOL draagt het SOL zijn eigen proces-verbaal en de processen-verbaal van alle stembureaus die woensdagavond zijn opgemaakt over aan de gezaghebber of regeringscommissaris (in de praktijk een gemandateerde ambtenaar). Controleer of alle documenten die overgedragen moeten worden, aanwezig zijn:

- De processen-verbaal van de stembureaus (model N 10-1), inclusief eventuele corrigenda (Na 14-1)
- Het proces-verbaal van het stembureau voor het openbaar lichaam (model Na 31-1)

# STAP 2 – inscannen van de processen-verbaal

Alle processen-verbaal worden gescand, zodat ze digitaal gepubliceerd kunnen worden. Elk procesverbaal van een stembureau vormt een apart bestand zodat kiezers makkelijk hun eigen stembureau kunnen vinden. Scan het proces-verbaal van het SOL ook.

Als er bij een proces-verbaal een corrigendum is toegevoegd, scan dit dan ook in. Het proces-verbaal en het corrigendum van een stembureau vormen idealiter samen één bestand, om misverstanden bij lezers te voorkomen. Op de voorpagina van het proces-verbaal heeft het SOL aangevinkt dat het een corrigendum heeft toegevoegd aan het proces-verbaal.

#### STAP 3 – controle van gescande documenten

Controleer na het scannen altijd of (delen van) documenten niet zijn weggevallen, en of alles goed leesbaar is.

### STAP 4 – bestandsnamen bepalen en opslaan

Alle processen-verbaal van de stembureaus moeten een apart document zijn met unieke naam. Geef de gescande documenten een naam volgens het volgende format:

"stembureau stembureaunummer stembureaunaam verkiezingsnaam MetHandtekeningen".

Hieronder is een voorbeeld weergegeven:

#### *Stembureau\_1\_wilhelminaplein\_ER23\_ MH*

Als er door het stembureau voor het openbaar lichaam een corrigendum is toegevoegd aan het proces-verbaal van een stembureau, is dit onderdeel van het gescande bestand. Geef deze bestanden de documentnaam volgens format:

"stembureau\_stembureaunummer\_stembureaunaam\_corrigendum\_verkiezingsnaam\_MetHandtekeni ngen"

Dit maakt duidelijk dat het hier gaat om een gewijzigde uitslag. Hieronder een voorbeeld:

#### *Stembureau\_1\_wilhelminaplein\_corrigendum\_ER23\_ MH*

Deze bestanden worden bewaard voor terinzagelegging aan belangstellenden.

#### STAP 5 – handtekeningen verwijderen en nieuwe bestandsnaam geven

Verwijder de (pagina's met) handtekeningen uit de processen-verbaal voor publicatie van de bestanden op de website. Verwijder ook andere persoonsgegevens die mogelijk op de processenverbaal terechtgekomen zijn, zoals parafen van leden of namen van kiezers die bezwaar hebben gemaakt. Geef de documenten een andere bestandsnaam om ze duidelijk te onderscheiden van de documenten met handtekeningen. Een voorbeeld:

*Stembureau\_1\_wilhelminaplein\_ER23*

STAP 6 – publiceer de documenten op de website van het openbaar lichaam De volgende documenten moeten gepubliceerd worden op de website:

- De processen-verbaal van de stembureaus (model N 10-1) inclusief de eventuele corrigenda (Na 14-1)
- Het proces-verbaal van het stembureau voor het openbaar lichaam (model Na 31-1)

Het proces-verbaal van het centraal stembureau moet ook gepubliceerd worden. Deze stap staat aan het eind van het stappenplan beschreven.

# Evt. STAP 7 – publiceer de corrigenda na nieuwe zitting SOL

Het is mogelijk dat het SOL in opdracht van het centraal stembureau nader onderzoek heeft gedaan en dat dit onderzoek heeft geleid tot een corrigendum van het proces-verbaal van een stembureau (Na 14-1) en het proces-verbaal van het stembureau voor het openbaar lichaam (Na 14-2). Deze corrigenda worden toegevoegd aan de oorspronkelijke processen-verbaal en worden gepubliceerd op de website *in plaats van* het eerder gepubliceerde proces-verbaal. Om duidelijk aan te geven dat de corrigenda zijn toegevoegd na een nieuwe zitting van het SOL, is het wenselijk dit te vermelden in de bestandsnaam. Hieronder een voorbeeld van de bestandsnaam in dit geval.

#### *Stembureau\_1\_wilhelminaplein\_corrigendum\_nieuwezittingSOL\_ER23*

Ongeacht of er corrigenda worden opgesteld, moet sowieso het proces-verbaal van deze nieuwe zitting van het stembureau voor het openbaar lichaam (model P 2a) gepubliceerd worden op de website. Hieronder een voorbeeld van de naam:

*PV \_nieuwezittingSOL\_ER23* 

Als er geen nieuwe zitting van het SOL plaatsvindt, dan is stap 7 niet van toepassing.

#### STAP 8 – laat de documenten minimaal drie maanden online staan

Alle documenten zijn nu gepubliceerd. De Kiesraad controleert de publicatie. Als dit vragen oproept, neemt de Kiesraad contact met u op.

Drie maanden na toelating van de gekozenen (op zijn vroegst 29 juni 2023) mogen de documenten offline gehaald worden. U kunt ze desgewenst ook langer online laten staan.

# EXTRA STAP VOOR EEN CENTRAAL STEMBUREAU

Na zitting van het centraal stembureau moet het volgende documenten meteen na de zitting gepubliceerd worden:

■ het proces-verbaal (model P 22-2),

# <span id="page-4-0"></span>**Stappenplan** *centrale* **stemopneming**

# STAP 1 – ontvangst documenten

Na de zitting van het SOL draagt het SOL zijn eigen proces-verbaal, inclusief bijlagen, en de processen-verbaal die de stembureaus woensdagavond hebben opgemaakt over aan de gezaghebber. Controleer of alle documenten aanwezig zijn:

- De processen-verbaal van de stembureaus (model N 10-2)
- Het proces-verbaal van het stembureau voor het openbaar lichaam (model Na 31-2)
- Alle bijlagen bij het proces-verbaal van het stembureau voor het openbaar lichaam (bijlage 1 en bijlage 2)

### STAP 2 – inscannen van de processen-verbaal

Alle processen-verbaal worden gescand, zodat ze digitaal gepubliceerd kunnen worden. Elk procesverbaal van een stembureau vormt een apart bestand zodat kiezers makkelijk hun eigen stembureau kunnen vinden.

Het proces-verbaal van het SOL wordt ook gescand, inclusief bijlage 1 van het proces-verbaal met het verslag van de bezwaren, bijzonderheden en onregelmatigheden. Deze vormen samen één document.

Om het zoeken van burgers naar hun eigen stembureau makkelijk te maken is het wenselijk om de centrale telling van elk stembureau als apart bestand op te slaan, dit zijn alle bijlagen 2 van het proces-verbaal.

### STAP 3 – controle van gescande documenten

Controleer na het scannen altijd of (delen van) documenten niet zijn weggevallen, en of alles goed leesbaar is.

#### STAP 4 – bestandsnamen bepalen en opslaan

Alle documenten moeten een apart document zijn met unieke naam. Geef de gescande documenten een naam volgens het volgende format:

"procesverbaal\_stembureau\_stembureaunummer\_stembureaunaam\_verkiezingsnaam\_MetHandteke ningen"

Hieronder is een voorbeeld weergegeven:

#### *PV\_Stembureau\_1\_wilhelminaplein\_ER23\_ MH*

Voor de bijlagen van het proces-verbaal van het SOL (model Na 31-2) waar de door de telteams genoteerde uitkomsten per stembureau op staan, kan het volgende format gebruikt worden "uitslag\_stembureau\_stembureaunummer\_stembureaunaam\_verkiezingsnaam\_MetHandtekeningen"

#### *Uitslag\_Stembureau\_1\_wilhelminaplein\_ER23\_ MH*

Deze bestanden worden bewaard voor terinzagelegging aan belangstellenden.

#### STAP 5 – handtekeningen verwijderen

Verwijder voor publicatie van de bestanden op de website (de pagina's met) handtekeningen uit de processen-verbaal. Verwijder ook andere persoonsgegevens die mogelijk op de processen-verbaal terechtgekomen zijn, zoals parafen van leden of namen van kiezers die bezwaar hebben gemaakt. Geef de documenten een andere bestandsnaam voor het onderscheid tussen de documenten met handtekeningen. Een voorbeeld:

*PV\_Stembureau\_1\_wilhelminaplein\_ER23*

# STAP 6 – publiceer de documenten op de website van het openbaar lichaam

De volgende documenten moeten gepubliceerd worden op de website:

- De processen-verbaal van de stembureaus (model N 10-2)
- Het proces-verbaal van het stembureau voor het openbaar lichaam (model Na 31-2, inclusief bijlage 1)
- De bijlagen van het proces-verbaal van het stembureau voor het openbaar lichaam met de uitslag per stembureau

Deze bulletpoints kunnen ook gebruikt worden als kopjes, waaronder de bestanden gepubliceerd worden. Dit maakt het voor kiezers makkelijker om de uitslag van hun stembureau te vinden.

Het proces-verbaal van het centraal stembureau moet ook gepubliceerd worden. Deze stap staat aan het eind van het stappenplan beschreven.

# Evt. STAP 7 – publiceer de corrigenda na nieuwe zitting SOL

Het is mogelijk dat het SOL in opdracht van het centraal stembureau nader onderzoek heeft gedaan en dat dit onderzoek heeft geleid tot een corrigendum van het proces-verbaal van het SOL (Na 14-2). Dit corrigendum wordt toegevoegd aan het proces-verbaal van het SOL en gepubliceerd op de website in plaats van het eerder gepubliceerde proces-verbaal. Op het corrigendum worden alleen de veranderingen aangegeven. Om het voor kiezers makkelijk te maken om de aangepaste uitslag per stembureau te vinden, wordt aangeraden de bijlage van het corrigendum van een betreffend stembureau bij de oorspronkelijke uitkomsten van het stembureau te voegen (bijlage 2 bij proces verbaal Na 31-2) en deze samen opnieuw te publiceren.

Om duidelijk aan te geven dat dit corrigendum is toegevoegd na een nieuwe zitting van het SOL, is het wenselijk dit hierbij te vermelden in de bestandsnaam. Hieronder een voorbeeld van de bestandsnaam:

#### *Uitslag\_1\_wilhelminaplein\_corrigendum\_nieuwezittingSOL\_ER23*

Ongeacht of er een corrigendum wordt opgesteld, moet sowieso het proces-verbaal van deze nieuwe zitting van het stembureau voor het openbaar lichaam (model P 2a) gepubliceerd worden op de website. Hieronder een voorbeeld van de naam:

#### *PV \_nieuwezittingSOL\_ER23*

Als er geen nieuwe zitting van het SOL nodig is, dan is stap 7 niet van toepassing.

#### STAP 8 – laat de documenten minimaal drie maanden online staan

Alle documenten zijn nu gepubliceerd. De Kiesraad controleert de publicatie. Als dit vragen oproept, neemt de Kiesraad contact met u op.

Drie maanden na toelating van de gekozenen (op zijn vroegst 29 juni 2023) mogen de documenten offline gehaald worden. U kunt ze desgewenst ook langer online laten staan.

# EXTRA STAP VOOR EEN CENTRAAL STEMBUREAU

Na zitting van het centraal stembureau moet het volgende document meteen na de zitting gepubliceerd worden:

het proces-verbaal (model P 22-2),

# <span id="page-6-0"></span>**Vragen en antwoorden**

# Wat is het verschil tussen de publicatie van de uitslag van de verkiezingen voor de eilandraadsverkiezingen en kiescollegeverkiezingen?

Deze handreiking kan voor beide verkiezingen gebruikt worden. Enkel de namen van de verkiezingen zijn anders. U hoeft niet te wachten tot de zitting van het SOL voor beide verkiezingen is afgelopen voordat u de documenten kunt publiceren. Als de zitting voor de eilandraadsverkiezingen eerder is afgelopen, kunt u de documenten voor deze verkiezing al publiceren.

### Wat is de juridische grondslag voor publicatie van de documenten en de bestanden?

De verplichting om de processen-verbaal van de stembureaus "onverwijld op een algemeen toegankelijke wijze elektronisch openbaar" te maken, wordt geregeld in art. Na 33 (voor stembureaus en gemeentelijk stembureaus/stembureaus voor het openbaar lichaam) en art. P 23 (voor centraal stembureaus) van de Kieswet.

# Waarom moeten de documenten zowel met handtekening als zonder handtekeningen opgeslagen worden?

De bestanden moeten om twee redenen opgeslagen: voor de publicatie op de website en voor de terinzagelegging voor geïnteresseerden die daarom vragen bij het openbaar lichaam. Voor de publicatie op de website mogen er geen handtekeningen op de documenten meer zichtbaar zijn. Voor de terinzagelegging is dit wel verplicht. Belangstellenden mogen de processen-verbaal inclusief handtekeningen zien: dit kan door ze achter een computer te zetten waar deze in te zien zijn, of op verzoek van de belangstellende deze uitprinten. Belangstellenden mogen nooit foto's maken van deze documenten.

Deze opslag voor de terinzagelegging mag ook uitsluitend fysiek gebeuren. In dat geval kunt u de kopieën van de originele processen-verbaal aan de belangstellende laten zien. De digitale opslag is dan enkel voor de publicatie op de website. In dit geval kunt u de documenten ook direct zonder handtekening opslaan en gereedmaken voor publicatie.

## Moet de publicatie van documenten aan de toegankelijkheidsrichtlijnen voldoen?

Nee, dit hoeft niet. Het *Tijdelijk besluit digitale toegankelijkheid overheid* stelt regels over de toegankelijkheid van informatie die overheidsinstanties via een website of mobiele applicatie overbrengen, waaronder ook te downloaden documenten. Dit Besluit is **niet** van toepassing op "van derden afkomstige content die niet door de betrokken overheidsinstantie wordt gefinancierd of ontwikkeld en evenmin onder haar verantwoordelijkheid valt" (art. 2, tweede lid, onder e, van het Besluit). De gescande versies van de genoemde documenten vallen daarmee niet onder het bereik van het Besluit.

#### Zijn er nog andere vragen of komt u er tijdens het publiceren niet uit?

U kunt met vragen altijd terecht bij het informatiepunt verkiezingen van de Kiesraad. Stuur een mail naar [informatiepunt@kiesraad.nl](mailto:informatiepunt@kiesraad.nl) of bel met het Informatiepunt Verkiezingen (070-4267329).